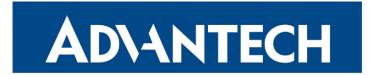

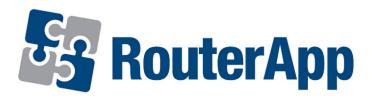

# **DHCP Relay**

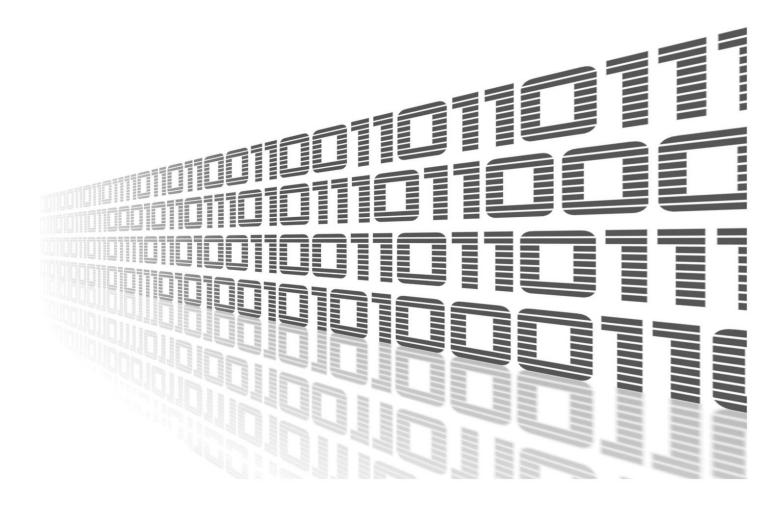

Advantech Czech s.r.o., Sokolska 71, 562 04 Usti nad Orlici, Czech Republic Document No. APP-0095-EN, revision from 2nd January, 2024.

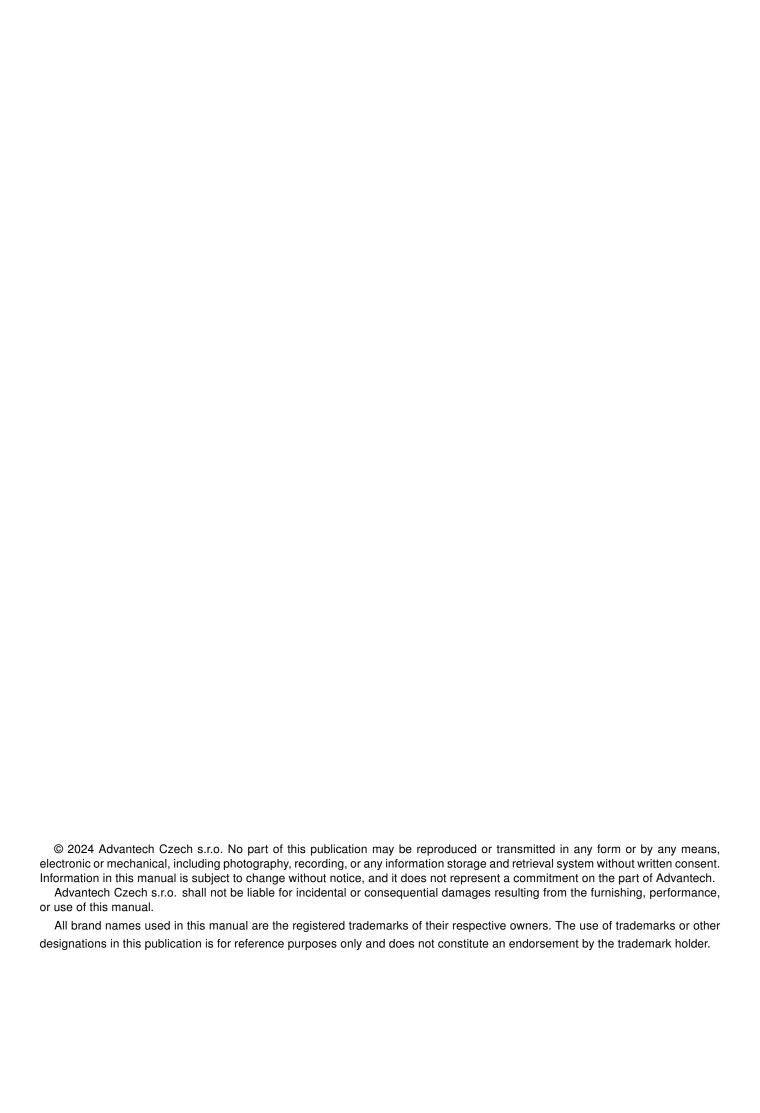

## **Used symbols**

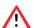

Danger - Information regarding user safety or potential damage to the router.

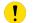

Attention – Problems that can arise in specific situations.

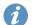

Information – Useful tips or information of special interest.

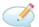

Example - Example of function, command or script.

## **Contents**

| 1. | RouterApp Changelog                                                                    | 1           |
|----|----------------------------------------------------------------------------------------|-------------|
| 2. | Router App DHCP Relay                                                                  | 2           |
|    | 2.1 Description 2.2 Installation 2.3 Module Configuration 2.4 Other Pages 2.5 Licenses | 2<br>4<br>5 |
| 3. | Related Documents                                                                      | 6           |
| L  | st of Figures  DHCP Relay Functional Scheme                                            |             |
|    | Main Menu                                                                              | 4<br>5      |
| •  | ot of Tobloo                                                                           | 5           |
| L  | st of Tables                                                                           |             |
|    |                                                                                        |             |

# 1. Changelog

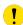

This Router App has been tested on a router with firmware version 6.3.10. After updating the router's firmware to a higher version, make sure that a newer version of the Router App has not also been released, as it is necessary to update it as well for compatibility reasons.

### 1.1 DHCP Relay Changelog

v1.0.0 (2020-08-21)

- · First release
- Router App works with route-based IPsec only!

## 2. Router App DHCP Relay

### 2.1 Description

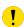

This Router app is not contained in the standard router firmware. Uploading of this router app is described in the Configuration manual (see Chapter Related Documents).

This router app provides the *DHCP relay agent* to enable the communication from a DHCP server to DHCP clients on subnets other than the one the server resides on. Moreover, the DHCP server can reside on a **virtual interface** such as **IPSec** or **OpenVPN**. The DHCP relay agent transfers DHCP messages from DHCP clients located on a subnet without a DHCP server to other subnets. It also relays answers from DHCP servers to DHCP clients. For the functional scheme of the DHCP relay functionality, see Figure 1.

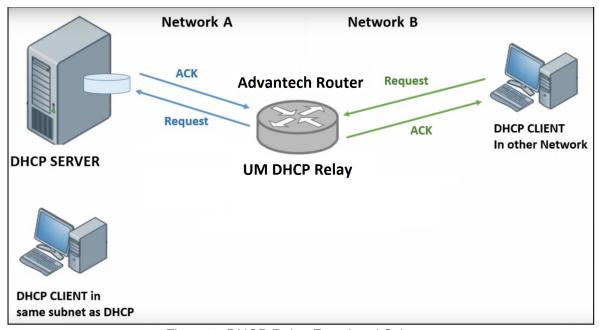

Figure 1: DHCP Relay Functional Scheme

The DHCP relay agent is transparent to both the client and the server. Neither side is aware of the communications that pass through the DHCP relay agent. As DHCP clients broadcast requests, the DHCP relay agent receives the packets and forwards them to the DHCP server. During this process, the DHCP relay agent increases the hop count by one before forwarding the DHCP message to the server. A DHCP server includes the hop count from the DHCP request that it receives in the response that it returns to the client.

#### 2.2 Installation

In the GUI of the router navigate to *Customization -> Router Apps* page. Here choose the downloaded module's installation file and click to the *Add or Update* button.

Once the installation of the module is complete, the module's GUI can be invoked by clicking the module name on the *Router Apps* page. Figure 2 shows the main menu of the module. It has the *Status* menu section, followed by the *Configuration*, *Information* and *General* menu sections. To return back to the router's web GUI, click on the *Return* item.

## **DHCP Relay**

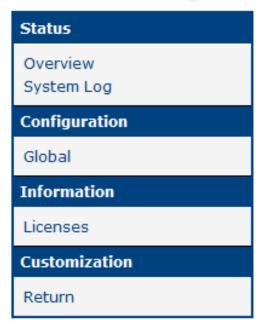

Figure 2: Main Menu

### 2.3 Module Configuration

Configuration of this router app can be done on *Global* page, under *Configuration* menu section. Up to six different rules can be configured. Configuration form is shown in Figure 3. All configuration items are described in Table 1.

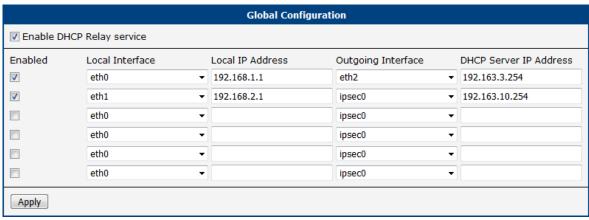

Figure 3: Configuration Example

There are two DHCP Relay rules defined in the configuration example above.

The first rule forwards the DHCP requests from 192.168.1.0/24 network connected to the ETH0 interface to the DHCP server (IP 192.163.3.254) on ETH2 interface connected to the 192.168.1.0/24 network.

The second rule forwards the DHCP requests from 192.168.2.0/24 network connected to the ETH1 interface to the DHCP server (IP 192.163.10.254) on the 192.168.10.0/24 network connected through the first IPSec tunnel.

| Item                         | Description                                                                               |
|------------------------------|-------------------------------------------------------------------------------------------|
| Enable DHCP<br>Relay service | If enabled, the functionality of the module (DHCP Relay agent) is turned on.              |
| Enabled                      | Enables the rule configured in a relevant row configuration.                              |
| Local Interface              | The incomming interface connected to the network without the DHCP server.                 |
| Local IP Address             | IP address of the local interface.                                                        |
| Outgoing Interface           | The outgoing interface connected to the network having the DHCP server.                   |
| DHCP Server IP<br>Address    | IP address of the DHCP server running in the network connected to the outgoing interface. |

Table 1: Description of Configuration Items

### 2.4 Other Pages

The status of all of the DHCP Relay Services can be observed at Overview page under the *Status* menu section, see Figure 4.

```
Services

DHCP Relay Service 1: Running
Nov 3 14:06:04 dnsmasq[12091]: started, version 2.81 DNS disabled
Nov 3 14:06:04 dnsmasq-dhcp[12091]: DHCP relay from 192.168.1.1 to 192.163.3.254

DHCP Relay Service 2: Stopped

DHCP Relay Service 3: Stopped

DHCP Relay Service 4: Stopped

DHCP Relay Service 5: Stopped

DHCP Relay Service 5: Stopped
```

Figure 4: Status Page

The *System Log* page under the *Status* menu section, contains the full system log messages, not just the module related.

The *Licenses* page under the *Information* menu section, contains information related the licensees related to the router app.

### 2.5 Licenses

Summarizes Open-Source Software (OSS) licenses used by this module.

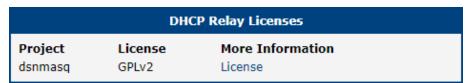

Figure 5: licenses

## 3. Related Documents

You can obtain product-related documents on Engineering Portal at icr.advantech.com address.

To get your router's *Quick Start Guide*, *User Manual*, *Configuration Manual*, or *Firmware* go to the *Router Models* page, find the required model, and switch to the *Manuals* or *Firmware* tab, respectively.

The Router Apps installation packages and manuals are available on the Router Apps page.

For the *Development Documents*, go to the *DevZone* page.